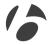

# NODE 1.1 & NODE 2.1 Quick Start Guide

### About this manual

Please read this manual carefully. If you do not understand the information, or you have a question that this manual does not cover, consult your Bontrager dealer or download the complete instruction manual from www.bontrager.com/support/owners\_manuals.

## **▲** Safety

When riding your bicycle, do not stare at the computer for a long time. If you do not watch the road, you could hit an obstacle, which might cause you to lose control and fall.

## **Parts List**

- A Handlebar clamp
- B Rubber pad
- C Brackets
- **D** Battery
- E Rubber shim
- F Zip ties
- G Screw & washer
- H Battery cover
- I Rubber o-ring
- J Heart rate strap (NODE 2.1 only)

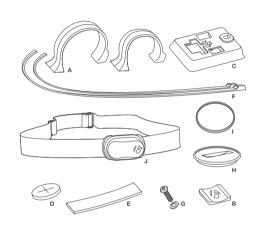

## **Tools required**

- + Screwdriver, Phillips type
- + Coin

## Installation

## Step 1: Install the Speed Sensor

Your NODE is not packed with a speed sensor. See your sensor packaging for sensor installation instructions.

## Step 2: Attach the computer base

#### Attach to a handlebar

- + Insert the correct handlebar clamp (A) into the computer base (C) (Figure 1).
- Slide the head of the handlebar clamp to the end of the slot in the computer base.
- Insert the rubber pad (B) with logo into the back of the computer base (Figure 2).
- With the screw hole toward the back of the bike, wrap the handlebar clamp around the handlebar.
- Insert the screw and washer (G) and tighten with the screwdriver until the computer base no longer rotates on the handlebar (Figure 3). Do not overtighten.

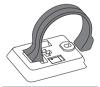

Figure 1. Handlebar clamp in back of computer base.

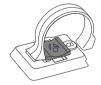

Figure 2. Pad inserted in computer base.

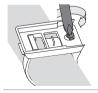

Figure 3. Tighten screw.

#### Attach to a stem

- Insert the rubber pad (B) with logo into the back of the computer base (C) (Figure 4).
- Position the computer base on the stem with the screw hole toward the back of the bike (Figure 5).
- + Secure the computer base to the stem using zip-ties (F).

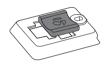

Figure 4. Pad inserted in computer base.

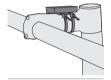

Figure 5. Base on stem.

## Step 3: Install the battery

- + Insert the supplied battery (D) with the '+' facing up or out (Figure 6).
- + Press the rubber o-ring (I) into the groove around the battery in the computer. (Figure 7)
- + Place the battery cover (H) over the battery with the slot facing upward.
- + Turn the cover clockwise with a coin. (Figure 8)
- + Slide the computer into the computer base (Figure 9) being careful not to press any buttons.

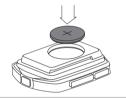

Figure 6. Battery Orientation **During Installation.** 

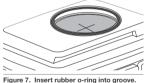

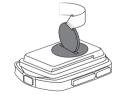

Figure 8. Turn cover clockwise with coin.

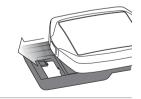

Figure 9. Slide computer into computer base.

## Step 4: Program the computer

#### 4:1. Wake the computer:

Images and words appear on the screen, proceed to step 4.2 If the screen is blank, push any button on the computer

#### 4:2. Select the language:

To change the language (choose English, Francais, Espanol, Deutsch), press T or B
To save the language and proceed to the next function, press s1

#### 4:3. Select clock:

To change the type of clock (choose 12HR or 24HR), press s2
To save the clock and proceed to the next function, press s1

#### 4:4. Set hours:

To change the hours, press T or B

To set the hours and proceed to minutes, press \$2

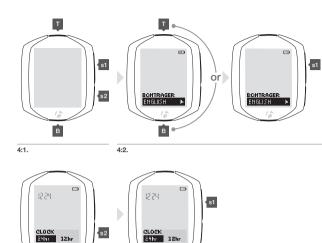

4:3.

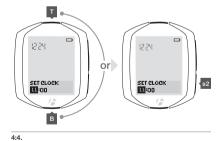

#### 4:5. Set the minutes:

To change the minutes, press T or B

If desired, you can go back to the hours in the previous step by pressing s2

To save the SET CLOCK (time) and proceed to the next function, press s1

#### 4:6. Set the wheel size:

To change the wheel size (choose from the wheel size menu), press T or B

To set a custom wheel size, see the Complete NODE Manual at Bontrager.com
To save the wheel and proceed to the next function, press st

#### Wheel size menu

| 700 x 20 | 700 x 35 | 26 x 2.1 |
|----------|----------|----------|
| 700 x 23 | 700 x 38 | 26 x 2.2 |
| 700 x 25 | 26 x 1.5 | Custom   |
| 700 x 28 | 26 x 1.9 |          |
| 700 x 32 | 26 x 2.0 |          |

#### 4:7. Set units:

To change units (choose KM or MILES), press s2

To save the Units and proceed to the Odometer function, press s1

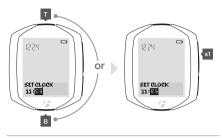

4:5.

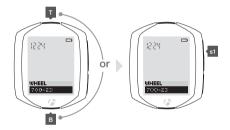

4:6.

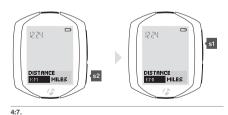

q

#### 4:8. Set odometer:

To skip this step and leave the value at 00000, press s1 and go to step 4:10

To change the highlighted number, press T or B

To select a value and proceed to the next digit, press s2

#### 4:9. Repeat for each of the other four digits:

To change the highlighted number, press T or B

To select a value and proceed to the next digit, press \$2

If desired, you can go back to the first digit (and then the other digits) by pressing \$2

To save the odometer and proceed to the next process, press s1

#### 4:10. Activate sensors:

Speed: spin the wheel

Cadence: rotate the crank arm

Heart rate: wear the chest strap

Power: rotate the crank arm (or, for a hub sensor, turn the wheel)

#### **4:11.** Wait for pairing to complete:

Note: the Node computer must be within 5 feet (1.5 meters) of the installed sensor(s).

#### 4:12. Finish programming:

When the screen shows "Setup Complete," press s1 to save all your settings and switch to the Ride mode.

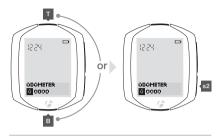

4:8.

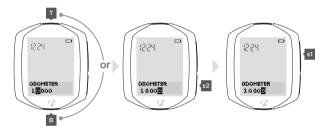

4:9.

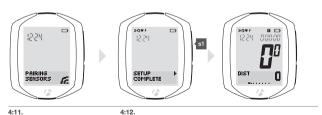

## Force pair

If the NODE fails to pair with a sensor, you can force the pairing process:

In **RIDE** mode, hold s1 and s2 for three seconds (Figure 11) and activate sensors.

## Step 5: Enjoy your ride

# Starting a ride from sleep mode

## Step 1: Connect sensors

#### Activate sensors

During the connecting process, the display shows CONNECTING SENSORS and the lower right corner of the display flashes the 'receiving' icon (Figure 12).

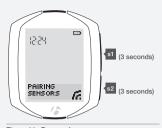

Figure 11. Force pair.

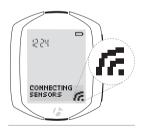

Figure 12. Connecting to sensor.

## Step 2: Select new ride

- + To change the value (choose YES or NO), press s2 (Figure 13)
- + To select, press s1

## Step 3: Enjoy your ride

#### Force connect

If your NODE did not connect correctly, you can "force connect," making the Node repeat the connecting procedure. In **RIDE** mode, hold so for three seconds and activate sensors (Figure 14).

## **Ending a ride**

- + Hold T for 3 seconds
- + To change the value (choose YES or NO), press s2 (Figure 15)
- + To select press s1

1/

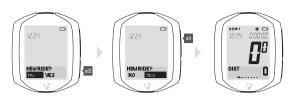

Figure 13.

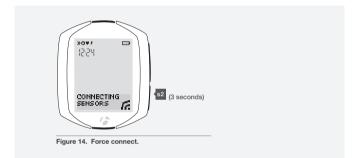

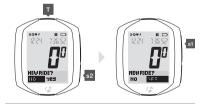

Figure 15. Choose YES or NO.

## www.bontrager.com

Bontrager & Bontrager B-Dot are registered trademarks of Trek Bicycle Corporation. ©2011 Trek Bicycle Corporation, Waterloo, Wisconsin 53594 USA. All rights reserved.

FCC ID: O4GNODE IC: 7666A-NODE

## FCC Rules Part 15

This device complies with part 15 of the FCC Rules. Operation is subject to the following two conditions:

- (1) This device may not cause harmful interference and
- (2) It must accept any interference received, including interference that may cause undesired operation.

Changes or modifications not expressly approved by the party responsible for compliance could void the user's authority to operate the equipment.

## IC Statement

This device complies with Industry Canada license-exempt RSS standard(s).

Operation is subject to the following two conditions: (1) this device may not cause interference, and (2) this device must accept any interference, including interference that may cause undesired operation of the device. The device meets the exemption from the routine evaluation limits in section 2.5 of RSS 102 and users can obtain Canadian information on RF exposure and compliance.

Le présent appareil est conforme aux CNR d'Industrie Canada applicables aux appareils radio exempts de licence. L'exploitation est autorisée aux deux conditions suivantes: (1) l'appareil ne doit pas produire de brouillage, et (2) l'utilisateur de l'appareil doit accepter tout brouillage radioélectrique subi, même si le brouillage est susceptible d'en compromettre le fonctionnement. Le dispositif rencontre l'exemption des limites courantes d'évaluation dans la section 2.5 de RSS 102 et les utilisateurs peuvent obtenir l'information canadienne sur l'exposition et la conformité de rf.